## **Vejledning til "XML Validator"**

## **- test af XML-fil før indberetning via https://hvidvask.politi.dk**

De underretningspligtige har mulighed for at teste strukturen af XML-filer. For at sikre, at filen kommer korrekt igennem valideringen, kan følgende program anvendes – XML Validator:

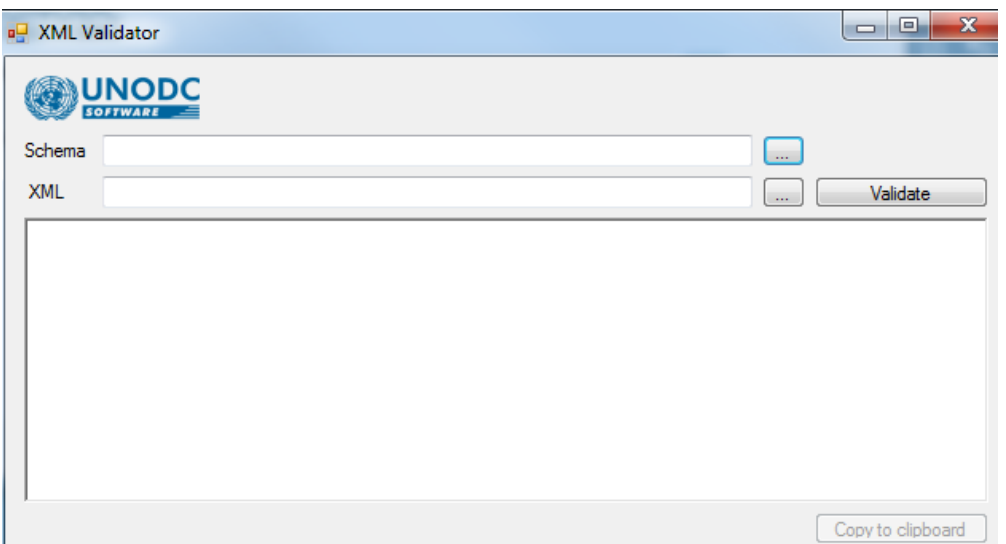

- 1. I feltet "Schema" vælges .xsd-filen , der findes på hvidvask.dk og som danner grundlag for XMLfilernes struktur.
- 2. Herefter uploades den XML-fil, som ønskes afprøvet.
- 3. Der trykkes på "Validate"
- 4. Hvis teksten viser **"Invalid"** kan sagen ikke indberettes find og ret fejlen i xml-filen, og husk at omdøbe filen (hvis tidligere uploadet) – Filen er godkendt, når teksten **"Success"** kommer frem i venstre hjørne – Eksempel på sager:

## Ikke godkendt **"Invalid" Godkendt "Success"**

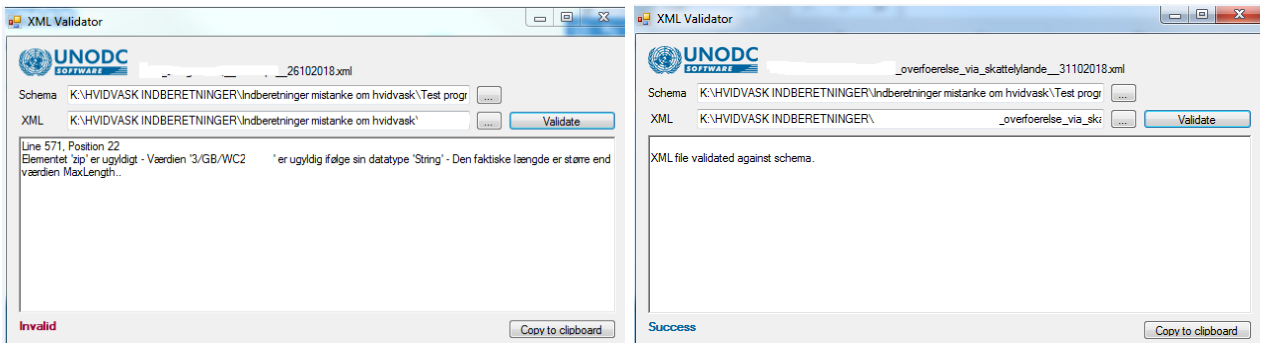

Yderligere findes der på **<https://hvidvask.politi.dk>** en webbaseret validator

/FIU - Hvidvasksekretariatet